# Improve Operational Efficiency Through OME Server Drift Management

## **Summary**

As they say "drift happens" … Ideally, firmware versions and configuration settings such as for iDRAC and system BIOS set up across a server environment should remain consistent. Configuration drift refers to the phenomenon where server(s) configurations 'drift' toward an inconsistent state.

This Direct from Development (DfD) tech note describes how capabilities in Dell's OpenManage Enterprise server management appliance facilitates the simplification of drift management, gives visibility of problems while at the same time reduces the time and effort to resolve.

#### **Authors**

**Mark Maclean**  Technical Marketing Engineering

**Manoj Malhotra**  OME Product Manager

# **Introduction**

The failure to ensure a consistent server firmware version and configuration settings or not to detect unauthorized changes increases the risk of operational problems, security breaches, and even server outages.

Why does this happen? – This situation can have many causes, including poor processes, routine hardware upgrades and replacements, or even attacks from external threats.

What is the scope of the impact? – Any number of firmware versions or configuration settings. For example, in a secure environment many elements such as iDRAC user accounts / USB ports / server boot order may be areas of key interest.

Dell's OpenManage Enterprise management console ("OME" for short), provides compliance features that detect, highlight, and remediate issues, with simple processes for both firmware versions and configuration settings. OME also provides easy-tocreate baseline configurations, using the intuitive server configuration templates/firmware catalogs, to streamline the capture/creation of required values, analyze multiple servers, and then apply the desired state.

To perform any tasks in OME, you must have the correct role-based user privileges and scope-based operational access to the devices.

## Managing configuration settings

Let's look at configuration settings first. This is based on the iDRAC's "server configuration profile" concept. A compliance template captures the server BIOS, iDRAC, and components' configuration settings. A template can consist of hundreds of firmware settings, including iDRAC, BIOS, PERC RAID, NICs, and FC HBA configurations.

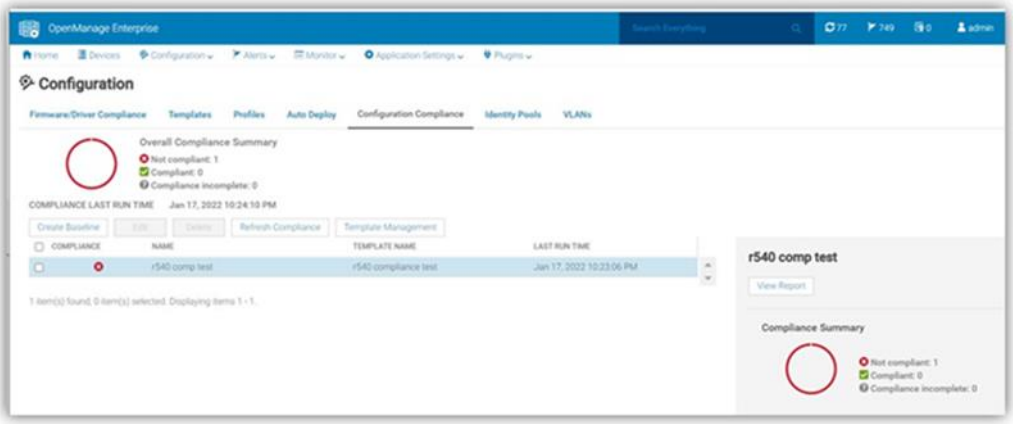

**Figure 1: Configuration compliance status of server against configuration baseline**

The OpenManage Enterprise Advanced license must be enabled on each server's iDRAC to use this configuration compliance solution.

There are four basic steps to ensure configuration compliance:

- 1. Create a compliance template to capture all required server configuration settings.
- 2. Associate the compliance template to one or more servers to create a baseline group.
- 3. Compare the template with the actual settings for each server and report.
- 4. Remediate non-compliant servers with a single-click. Customers can create a compliance template from an existing deployment template, either by using OME to extract it from a "reference" server or by importing an existing template from a file. Each server associated with the baseline has its own itemized compliance status.

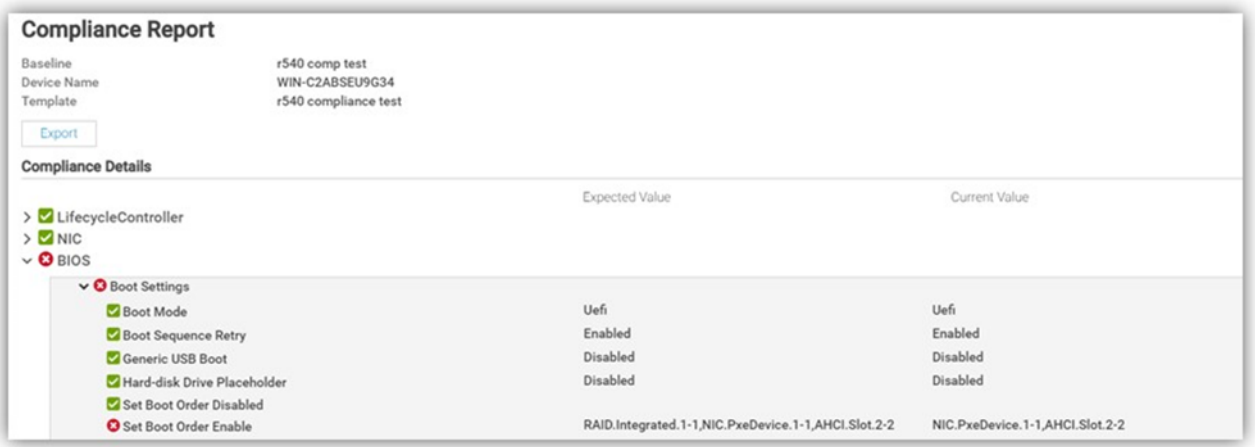

**Figure 2. Drill down view of "Compliance Report" screen that shows a compliance failure**

When servers appear on the non-compliant list, remediation is simple to accomplish. A "one-click" compliance using the "Make compliant" button can be started immediately or scheduled. **Note**: a server reboot may be required to make the selected devices compliant.

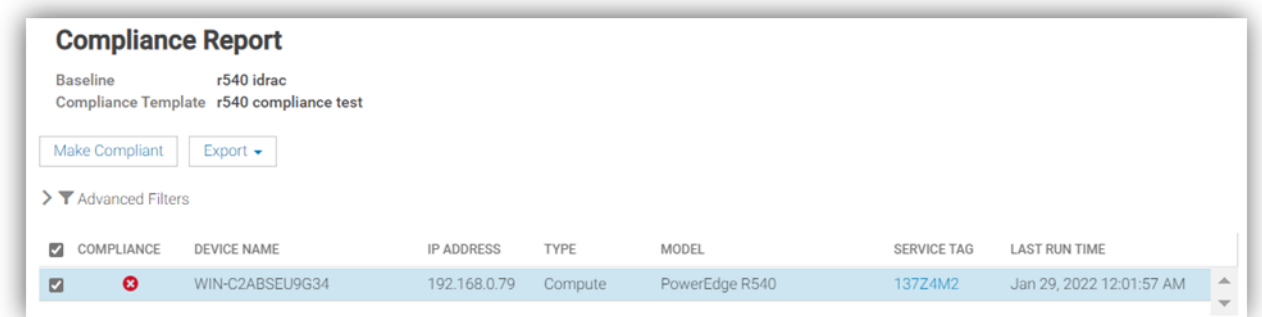

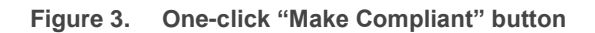

After this baseline is created, more servers can be added to the baseline at any time, and the corresponding server template can be amended, cloned, or exported to another instance of OME.

Finally, in "Reports" there is a pre-defined "Devices Per Configuration Baseline" report, which details the servers associated with each configuration baseline and each device's compliance status. Using the reporting mechanism, the report can be downloaded or emailed. (In an upcoming release, OME will automate the process of report scheduling and emailing.)

#### Managing firmware versions

In the modern server there are many components that have firmware, such as system BIOS, iDRAC, NICs, PERC, and hard drives. OME can inventory, report, and update firmware versions. If managing firmware versions is required to deliver consistency across a fleet of servers, this can be achieved by using the "Firmware and Driver Compliance" element of OME.

Managing firmware version compliance, including firmware updating, does *not* require an OpenManage Enterprise Advanced license.

There are four steps to perform this compliance:

- 1. Build a list of firmware versions to be scrutinized against the servers that require checking. This required server firmware "build" can be created from a default catalog of firmware versions (use OME to download the latest one from [Dell Support\)](https://www.dell.com/support/home/en-us). You can also build a custom catalog from repository manager or by using the Update Manager plugin for OME that is available with OME 3.5 or higher.
- 2. Select the servers to be compared for compliance to create a baseline group.
- 3. OME compares the catalog against the installed firmware then reports the overall and itemized compliance status of each server in the baseline.
- 4. Remediate non-compliant servers with a single click.

| 翩                                                                                             | OpenManage Enterprise                                |                             |             |                          |             | Search Everything                                |
|-----------------------------------------------------------------------------------------------|------------------------------------------------------|-----------------------------|-------------|--------------------------|-------------|--------------------------------------------------|
| <b>青</b> Home                                                                                 | Devices<br>Configuration v                           | Alerts v                    | E Monitor v | Application Settings     | Plugins v   |                                                  |
|                                                                                               | <b>歩 Update Management</b>                           |                             |             |                          |             |                                                  |
| Repository<br>Overview<br><b>Settings</b><br>About<br>Create Repository<br>Délete<br>Import 1 |                                                      |                             |             |                          |             |                                                  |
|                                                                                               |                                                      |                             |             |                          |             |                                                  |
| o                                                                                             | <b>NAME</b>                                          | VERSION                     | SIZE        | DATE MODIFIED            | LAREL       | DESCRIPTION                                      |
|                                                                                               | ▼ Pe fc640 jan 2022                                  | 1.00                        | 576.78 MB   | Jan 21, 2022 11:53:09 AM |             | fc640 lab build                                  |
| $\Box$                                                                                        | PowerEdge FC640 (Windows x64)                        |                             | 576.78 MB   | Jan 10, 2022 11:10:33 AM |             | System Bundle (Windows x64)PEFC640 v772          |
| $\Box$                                                                                        | Intel NIC Family Version 20.5.0 Firmware f., 20.5.13 |                             | 37.71 MB    | Nov 10, 2020 10:06:36 PM | Recommended | This software bundle includes the Dell EMC Up    |
| O                                                                                             | Dell 64 Bit uEFI Diagnostics, version 4301           | 4301A66                     | 7.83 MB     | Oct 14, 2021 12:50:34 PM | Optional    | Dell Diagnostics are designed to verify proper o |
| $\Box$                                                                                        | OS COLLECTOR, v6.0                                   | 6.0                         | 38.21 MB    | Dec 13, 2019 8:31:28 AM  | Recommended | OS COLLECTOR 6.0 is an integral component o      |
| n                                                                                             | Non-expander Storage Backplane Firmware 4.35         |                             | 7.49 MB     | Jul 25, 2019 8:19:41 PM  | Recommended | Dell SEP Firmware for PowerEdge Servers with     |
| $\Box$                                                                                        | IDRAC 5.10.00.00                                     | 5.10.00.00                  | 214.51 MB   | Dec 1, 2021 1:19:55 PM   | Recommended | iDRAC 5.10.00.00                                 |
| o                                                                                             | Seagate BS05 for HDD ON 2.5 SAS12 15K _ BS05         |                             | 10.24 MB    | Feb 2, 2019 6:58:04 AM   | Recommended | This release contains firmware version BS05 f    |
| $\Box$                                                                                        | Dell Chassis Management Controller (CM.,             | 2.40.200.202101 __ 49.09 MB |             | Sep 24, 2020 10:00:08 PM | Recommended | The Dell Chassis Management Controller (CM.      |
| O                                                                                             | Dell EMC Server PowerEdge BIOS M640/F., 2.12.2       |                             | 27.11 MB    | Mar 29 2021 9:21:55 AM   | Recommended | This is the minimum supported BIOS revision f    |
| റ                                                                                             | Dell PERC H330 Mini/Adapter RAID Contr. 25.5.9.0001  |                             | 8.75 MB     | Mar 25, 2021 10:53:31 PM | Recommended | Dell PERC H330 Mini/Adapter RAID Controllers     |
| $\Box$                                                                                        | Dell OS Driver Pack                                  | 21.07.06                    | 123.07 MB   | May 7, 2021 4:27:44 AM   | Optional    | OS Driver Pack for PowerEdge 14G servers. Thi    |
| Ω                                                                                             | Dell EMC IDRAC Service Module Embedde 4.1.0.0        |                             | 52.77 MB    | Jun 29, 2021 5:18:54 AM  | Recommended | iDRAC Service Module (ISM) is a lightweight so   |

**Figure 4. View of firmware versions created in "custom" catalog by Update Manager plugin**

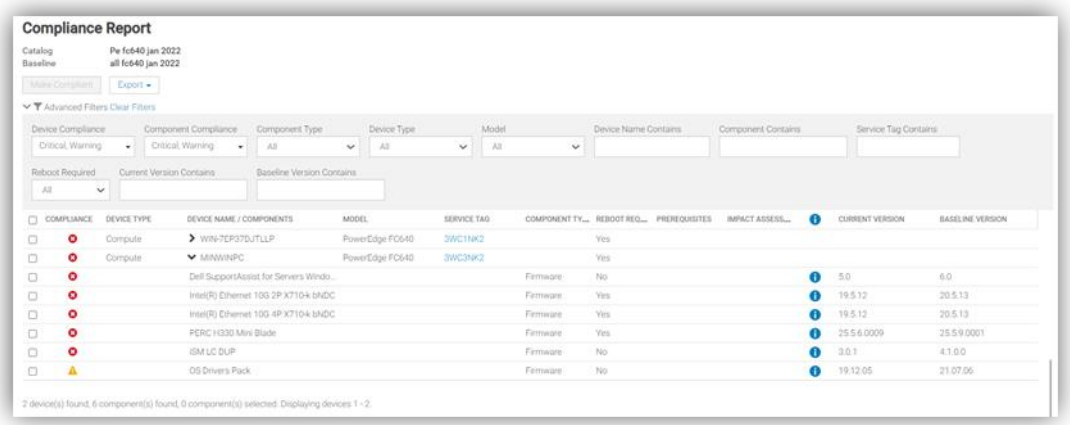

**Figure 5. Drill down view of Compliance Report in case of firmware compliance failures**

When servers appear as non-compliant, remediation is simple to accomplish. A "one-click" compliance task can be started immediately or scheduled by the "Make compliant" button. **Note**: a server reboot may be required to make the selected devices compliant.

Again, in "Reports" there are pre-defined reports named "Firmware Compliance per Device Report"/"Firmware Compliance Per Component Report". These reports detail the server's firmware versions and status. Using the reporting mechanism, these can be downloaded or emailed.

As we mentioned earlier, firmware version compliance, including firmware updating does not require an OpenManage Enterprise Advanced license. In addition, driver compliance and updates are available for servers running Microsoft Windows 2016, 2019, or 2022.

### **Conclusion**

Configuration and firmware compliance increases control while decreasing drift related issues and risk. Dell OpenManage Enterprise not only brings advanced feature rich server management to PowerEdge customers -- it also brings the power of automation to reduce effort, decrease time to resolution, and reduce management costs.

#### References

For additional details see:

- **[Firmware Baseline Video](https://www.youtube.com/watch?v=y3BRQbtS3Bw&list=PLe5xhhyFjDPdRQR9Fcg2fMOmSeJfNKpzZ&index=11)**
- [Support for OpenManage Enterprise](https://www.dell.com/support/kbdoc/en-us/000175879/support-for-openmanage-enterprise)
- [Dell Technologies Developer Portal](https://developer.dell.com/)
- **[Systems Management community](https://www.dell.com/community/Systems-Management/ct-p/Systems-Management)**

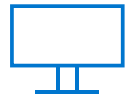

[Learn more](https://infohub.delltechnologies.com/t/servers/) about PowerEdge servers

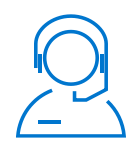

[Contact us](mailto:poweredge.technical.product.marketing@Dell.com) for feedback and requests

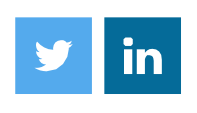

Follow us for PowerEdge news

their respective ow © 2022 Dell Inc. or its subsidiaries. All Rights Reserved. Dell Technologies, Dell, EMC, Dell EMC and other trademarks are trademarks of Dell Inc. or its subsidiaries. Other trademarks may be trademarks of their respective owners. Reference Number: H19118.